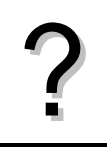

Tracer la courbe représentative de la fonction  $f(x) = x^2 + 4x - 8$  définie sur l'intervalle [-8;6].<br>
Éditer le tableau de valeurs de cette fonction.

$$
\left| \cdot \right\rangle
$$

# **Définir une fonction**

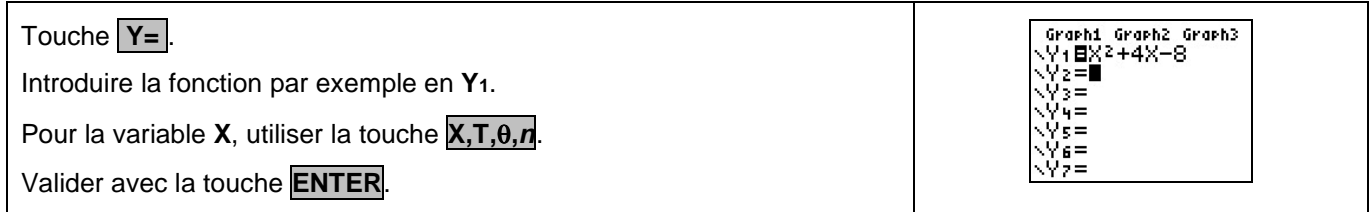

### **Tracer la courbe représentative**

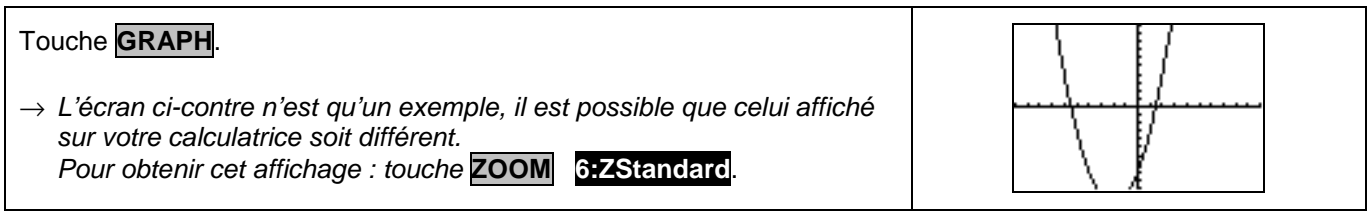

## **Régler la fenêtre d'affichage**

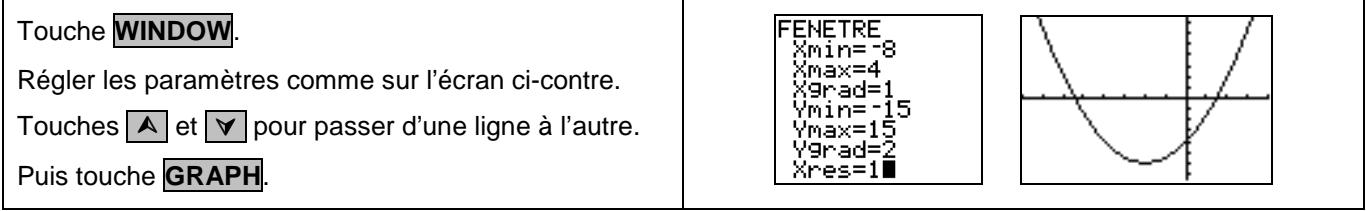

#### **Régler les paramètres du tableau de valeurs**

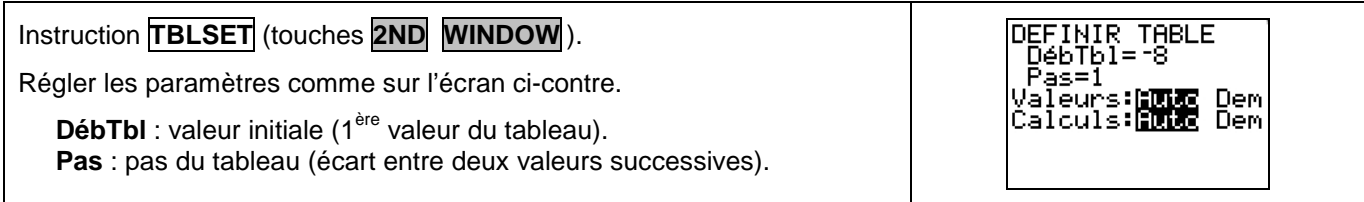

#### **Afficher le tableau de valeurs**

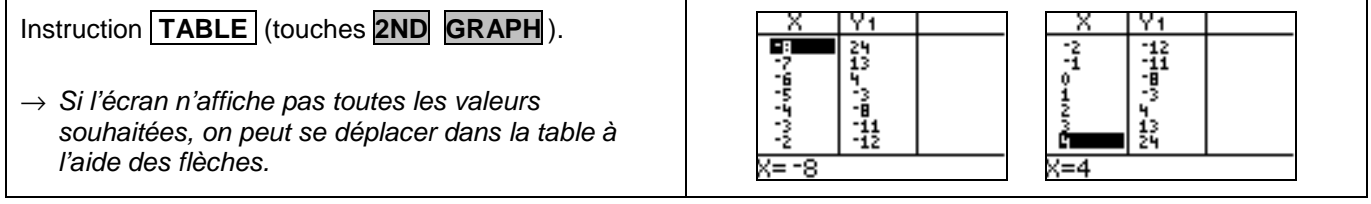

## **Parcourir une courbe**

Touche **TRACE** . Touches  $\triangleright$  et  $\lvert \triangleleft \rvert$  pour se déplacer sur la courbe. L'expression de la fonction ainsi que les coordonnées

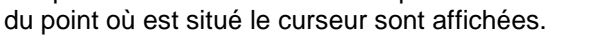

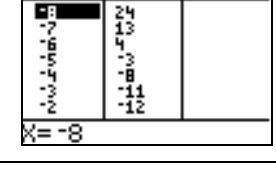

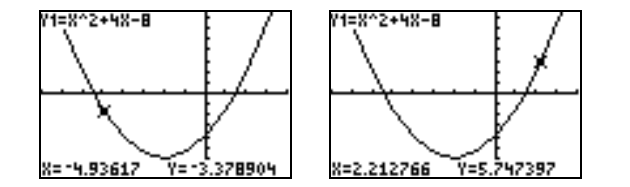

#### **Calculer une image**

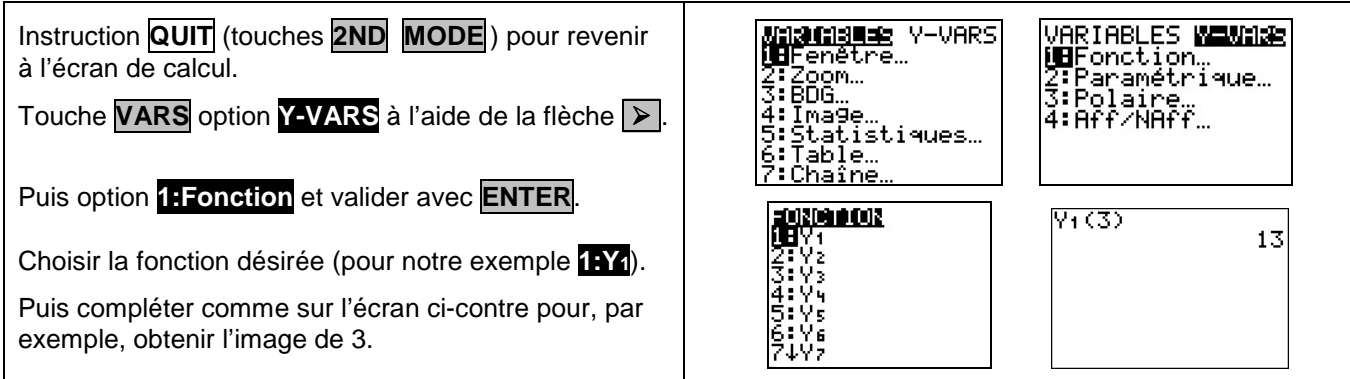

#### **Ajouter une fonction**

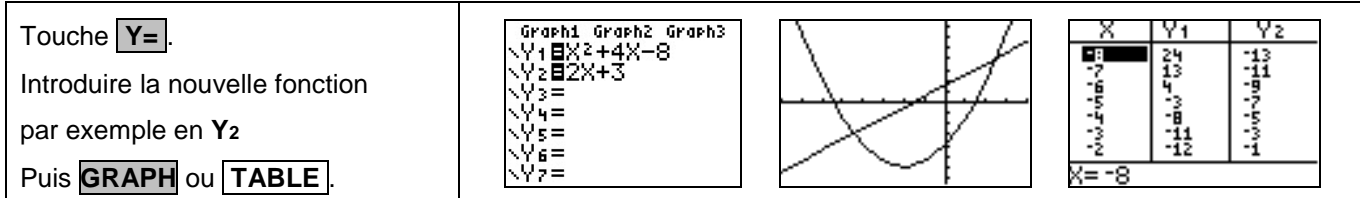

# **Choisir les représentations graphiques à tracer**

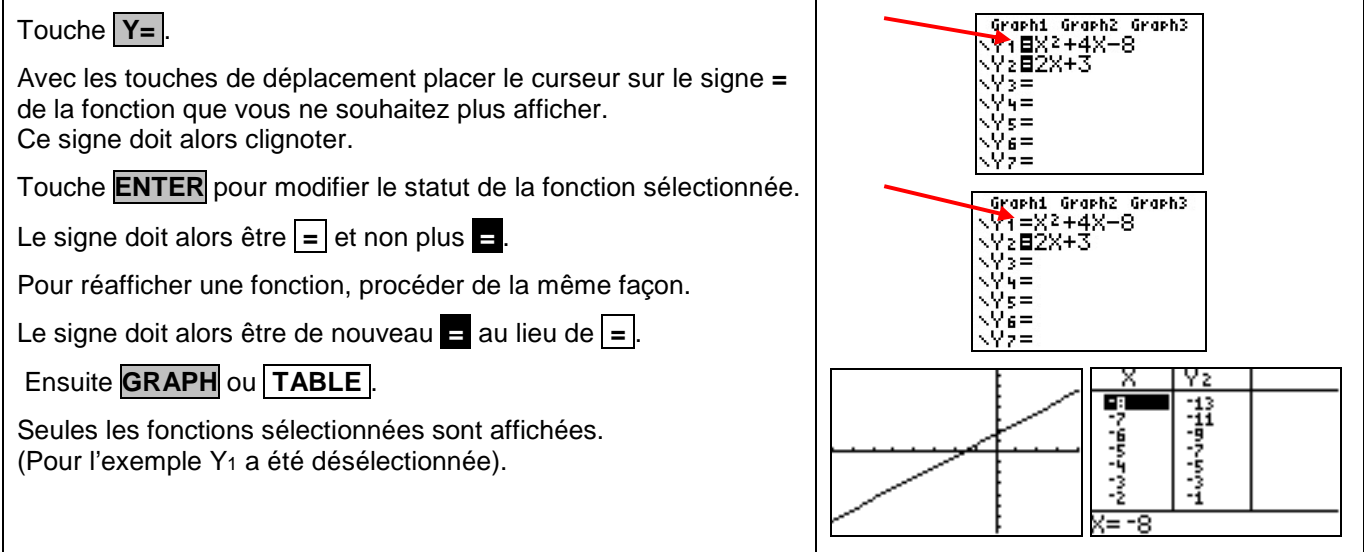

#### **Effacer une fonction**

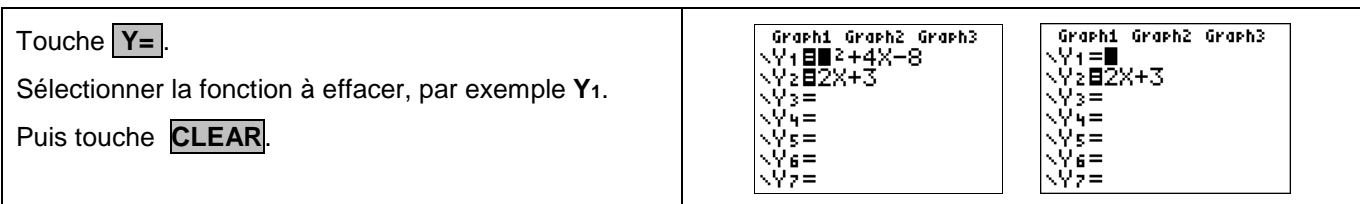

# ⇒ **Compléments**

### **Régler la fenêtre d'affichage**

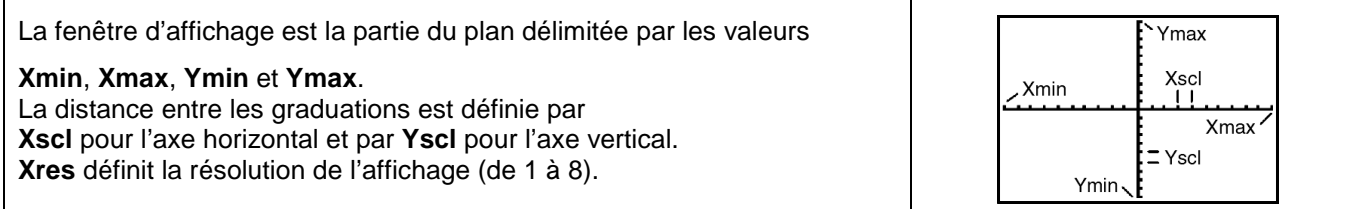

#### **Modifier l'aspect des courbes tracées**

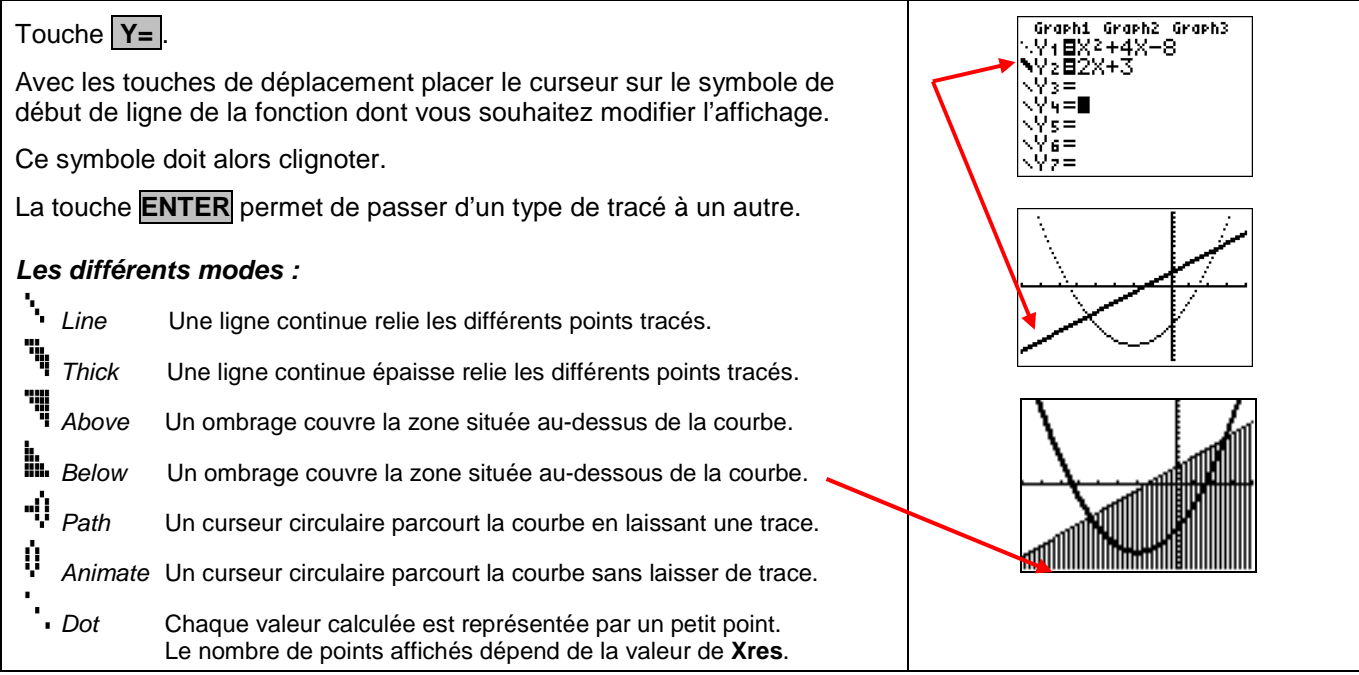

# ⇒ **Problèmes pouvant être rencontrés**

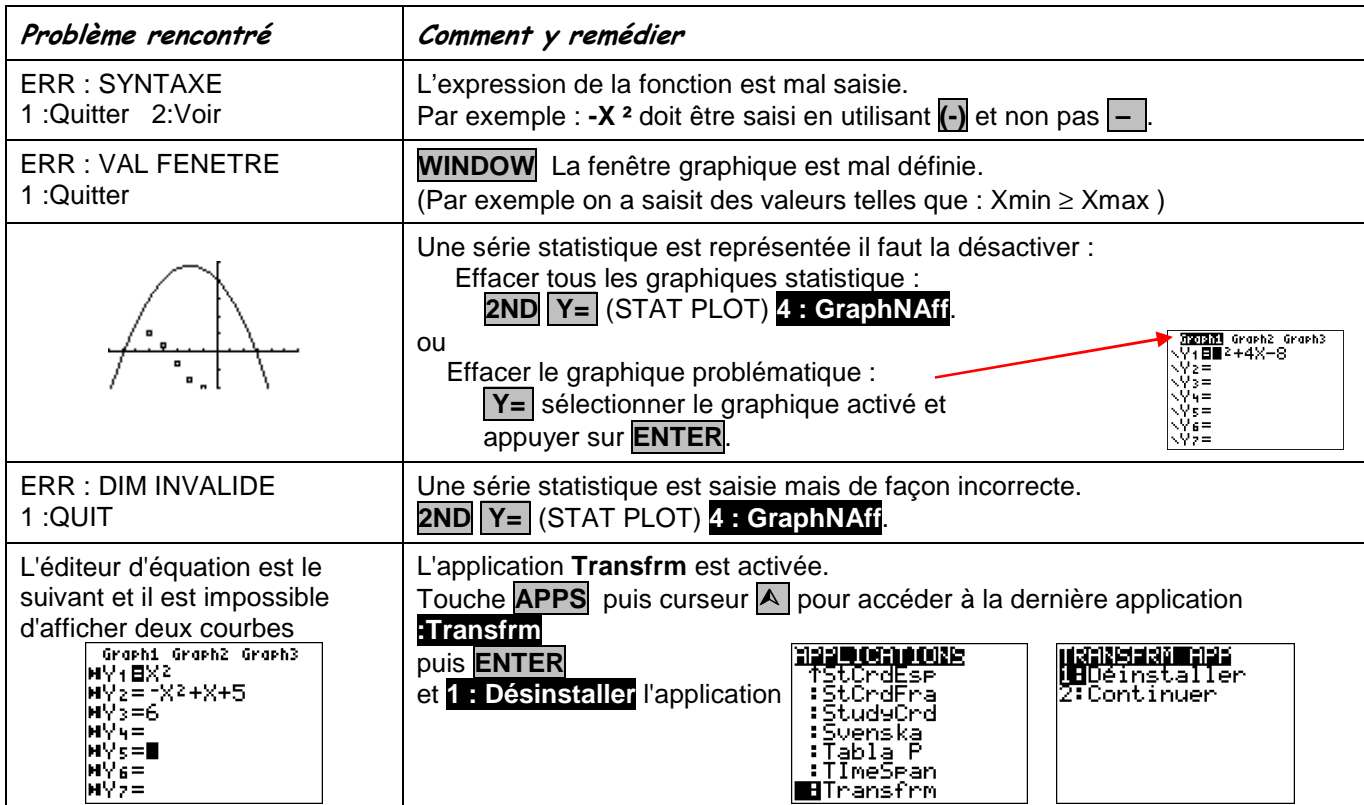

#### ⇒ **Commentaires**

 **!** Pour tracer le graphe d'une fonction, vous devez sélectionner le mode **Fct**. La TI-84+ dispose de quatre modes graphiques :

- $\rightarrow$  **Fct** (graphes de fonctions)
- $\rightarrow$  **Par** (graphes paramétriques ; voir notice)
- $\rightarrow$  **Pol** (graphes polaires ; voir notice)
- $\rightarrow$  **Suit** (graphes de suites ; voir notice)

D'autres paramètres de mode affectent le graphe en cours. Ils sont décrits en détail dans la notice chapitre 1.

→ **Flott** ou **0123456789** : notation décimale en virgule flottante ou fixe, qui affecte l'affichage des coordonnées des points du graphe.

- → **Radian** ou **Degré** : unité d'angle (radians ou degrés) affectant l'interprétation de certaines fonctions.
- → **Relié** ou **NonRelié** : affecte le tracé des fonctions sélectionnées : ligne continue ou affichage de points non reliés.
- → **Séquentiel** ou **Simul** : affecte ordre de calcul et de représentation des points lorsque plusieurs fonctions sont sélectionnées.

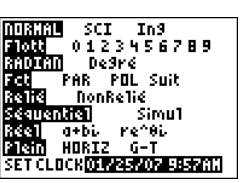